Link do produktu:<https://www.nobshop.pl/odbiornik-matek-elrs-r24-p6-pwm-2-4ghz-p-3947.html>

# Odbiornik Matek ELRS-R24-P6 PWM 2,4GHz

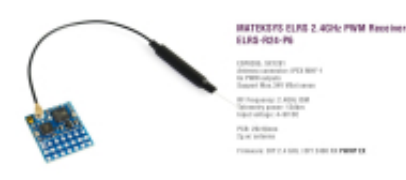

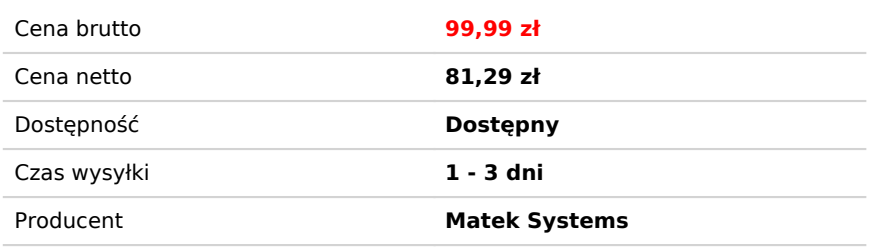

## Opis produktu

### **Matek ELRS-R24-P6 PWM 2,4GHz**

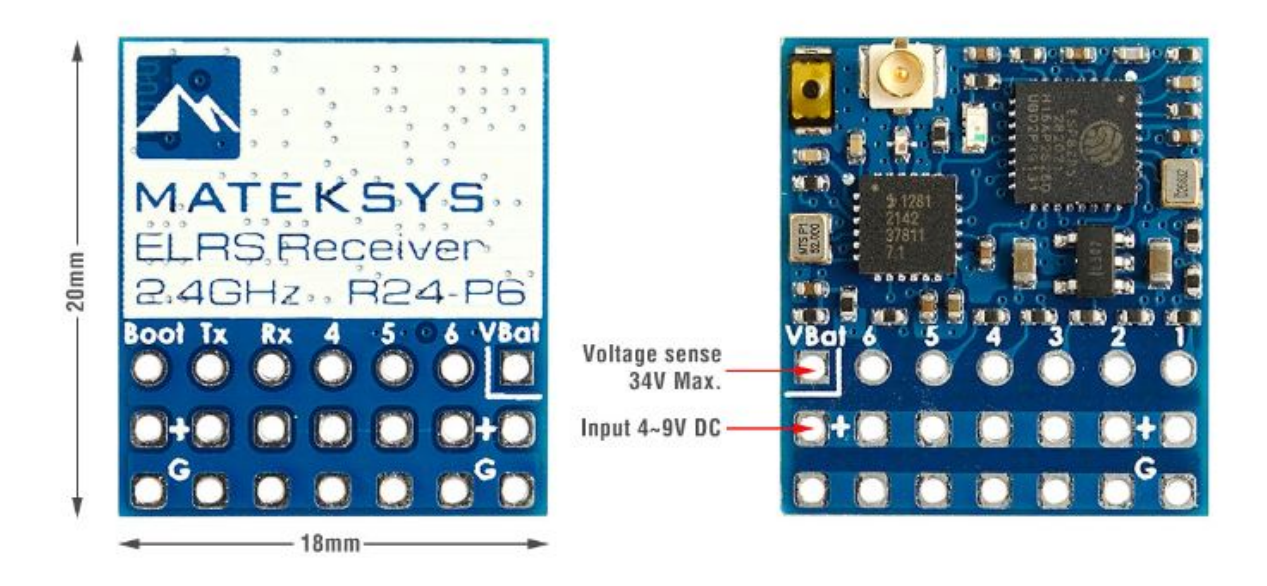

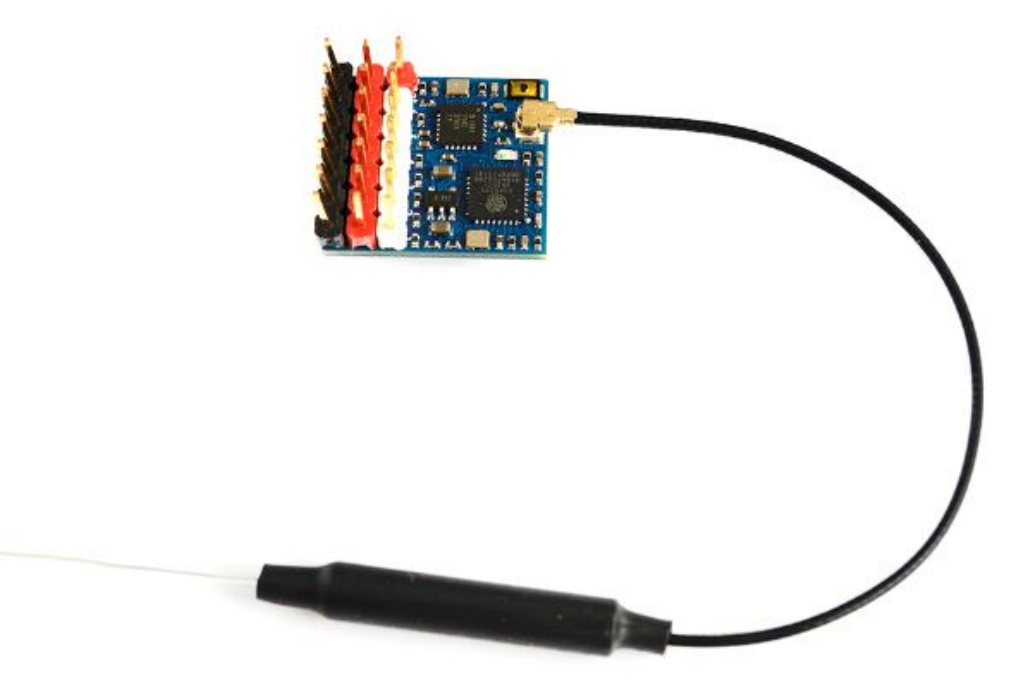

#### **Specifications**

- ESP8285, SX1281
- Antenna connector: IPEX MHF 1
- 6x PWM outputs
- Support 2~8S VBat voltage sense
- RF Frequency: 2.4GHz (2400~2480MHz)
- Telemetry power: 12dbm
- Receiver output protocol: PWM
- **Input voltage: 4~9V DC @ "+" pad**
- **Voltage sense: 34V Max. @ "VBat" pad**
- Power dissipation: 45mA(binding), 85mA(wifi mode)
- PCB size: 20mm x 18mm
- Weight: 2g w/ antenna

#### **Packing:**

- $\cdot$  1x ELRS-R24-P6
- 1x IPEX MHF1 Antennas. 15cm
- Dupont 2.54 pins **(Board is shipped unsoldered)**

#### **Firmwares**

- **ExpressLRS 3.0 or newer, DIY 2.4 GHz / DIY 2400 RX PWMP EX**
- ExpressLRS wiki for PWM receiver, Click [HERE](https://www.expresslrs.org/2.0/hardware/pwm-receivers/)
- Make sure Receiver and TX module both are running ExpressLRS 3.0 or newer

**——————————————————-**

- **Receiver has ExpressLRS 3.0 preloaded with binding phrase "123456", the Receiver will never enter binding mode if using the traditional binding procedure.**
- **You need to reflash it with your binding phrase OR go into WebUI to set your binding phrase.**

#### **Flashing via Wifi**

- Disconnect ESC and servos from receiver first.
- Power on receiver by 5V source. Receiver's LED(Red) will blink slow at first, and after 20s, it should blink fast indicating it's on Wifi Hotspot Mode.
- More detailed steps, pls refer [this page.](https://www.expresslrs.org/2.0/quick-start/receivers/rx-matek2400/)
- Target: **DIY 2.4 GHz / DIY 2400 RX PWMP EX**

#### **Flashing via UART**

- 1. Disconnect ESC and servos from receiver first.
- 2. Wire the receiver into the USB-TTL adapter, with TX on receiver connected to the Rx on the USB-TTL, and RX on receiver connected to the Tx of the USB-TTL. Wire 5V and GND of the USB-TTL to 5V and GND of the Receiver.
- 3. Press the boot button while powering on the receiver, then release the Red LED on receiver should now be solid.
- 4. Select the target **DIY 2.4 GHz / DIY 2400 RX PWMP EX** and "**UART**" for Flashing Method, set your bind phrase and [Firmware](https://www.expresslrs.org/2.0/quick-start/firmware-options/) [Options](https://www.expresslrs.org/2.0/quick-start/firmware-options/) and once done, click on **Build and Flash**.
- 5. If you use web-flasher https://pkendall64.github.io/elrs-web-flasher/, select Generic targets used as a base -> 2.4GHz Receiver -> **Generic ESP8285 6xPWM 2.4GHz RX,** and **enable "Erase flash first".**